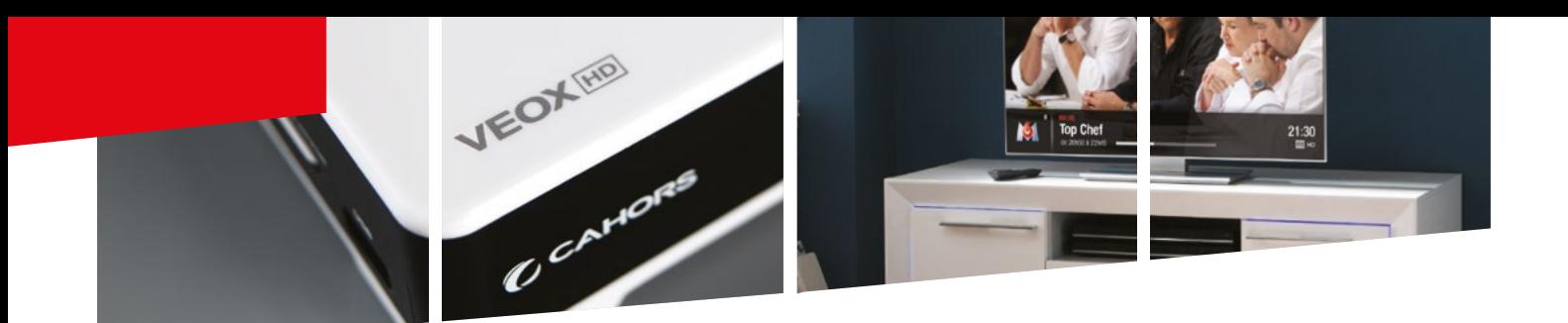

# Mise à jour par USB

## **Procédure :**

#### **ÉTAPE 1**

Récupérez le [fichier de mise à jour](http://television.cahors-ced.com/downloads/Recepteurs%20SAT/VEOX/) sur une clé USB, puis insérer la dans votre terminal.

### **ÉTAPE 2**

Aller dans le menu EXTRA > Option USB > Mise à jour USB

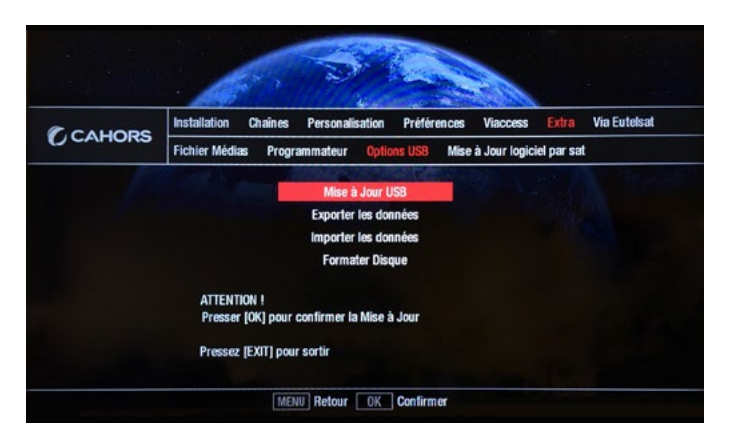

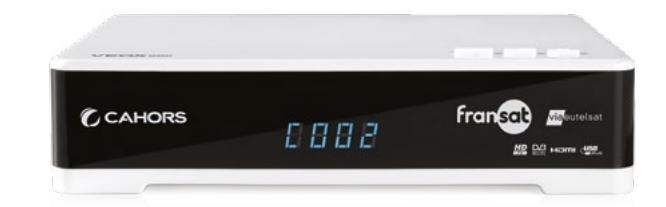

Modèle de décodeur : **VEOX 2A** Référence : **0914786R13** Mise à jour : **Version 2.1**

### **ÉTAPE 3**

Saisir votre code parental (en cas d'oubli de celui-ci, utiliser le code 6787)

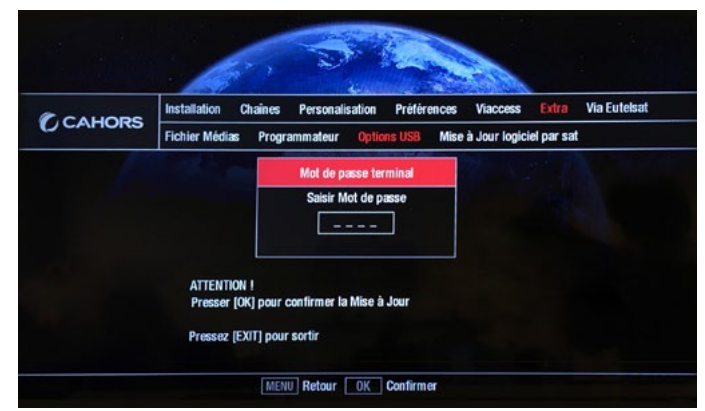

## **ÉTAPE 4**

Sélectionner le fichier de mise à jour Program\_App… et appuyer sur OK

- **ÉTAPE 5**
- À l'issue du chargement, le terminal redémarrera de lui-même sur la première chaine de la liste.

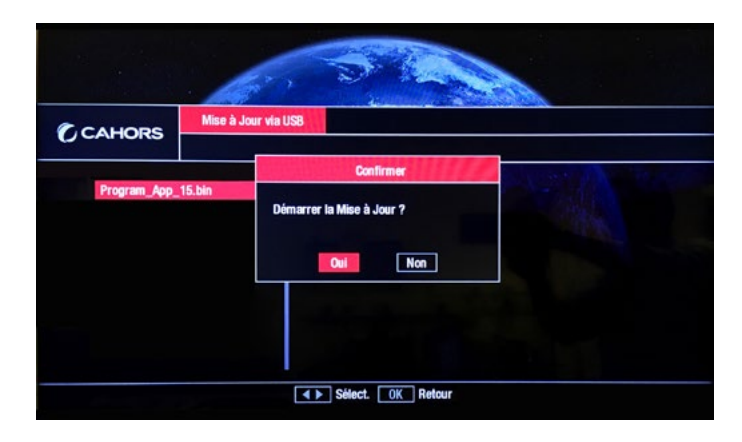

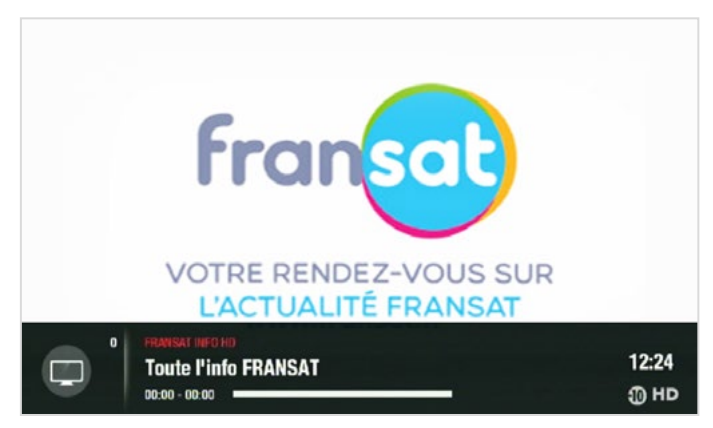

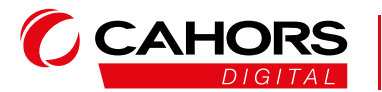

CAHORS - Réseaux de Communication ZI de Regourd - CS 60022 • 46000 Cahors - France **www.groupe-cahors.com**